# **Gerät einschalten / ausschalten**

- • Gerät am Netzschalter auf der Rückseite auf ON stellen
- • Gerät über den Ein/Aus-Schalter auf der Vorderseite des Gerätes einschalten bzw. ausschalten
- • Aufwärmzeit eine Minute
- Lithium-Heparin Plasma
- • Serum

## **Probenmaterial**

### **Ergebnisse erneut senden / drucken**

- • **»Ergebnisse«** drücken
- 
- • **»Suchen«** drücken
- 
- 
- 
- 
- Tablet drücken
- 
- • Register **»Patient«** auswählen
	-
- • **»Patienten-ID«** eingeben und mit **»OK«** bestätigen
- • **»Drucken«** zum erneuten Ausdruck des Befundes drücken
	- • **»Senden«** zur erneuten Datenübertragung drücken
- • **»PC«** zur erneuten Datenübertragung an den PC drücken
- • **»EMR/LIS«** zur erneuten Datenübertragung an das Samsung

# **Aufrufen gespeicherter Ergebnisse**

- • **»Ergebnisse«** drücken
- • Register **»Patient«** auswählen
- • **»Suchen«** drücken

- • **»Patienten-ID«** eingeben und mit **»OK«** bestätigen
- • **»Details anzeigen«** drücken, um die Referenzbereiche, Kartuschentyp und interne Patienten-QC (HEM, LIP, IKT) anzuzeigen.
- 
- 
- 
- Kolbenstöpsel vorsichtig mit einem Tuch mit destilliertem
	-
- • Kolbenstöpsel trocknen und einsetzen

# **Testdurchführung**

- • **»Ausführen«** drücken
- • **»Patienten-ID«** eingeben
- • **»Tierart«** auswählen und mit **»OK«** bestätigen
- • 70µL Lithium-Heparin Plasma oder Serum auf das Probenauftragfenster der Kartusche pipettieren
- • Frontabdeckung öffnen und Kartusche einsetzen
- • Frontabdeckung schließen
- • Analyse startet vollautomatisch
- • Messergebnis wird nach Abschluss der Analyse im Display angezeigt, ausgedruckt und an die Labor-EDV übertragen.

AAC AACA SATA SHUP

• Frontabdeckung öffnen und Kartusche entfernen

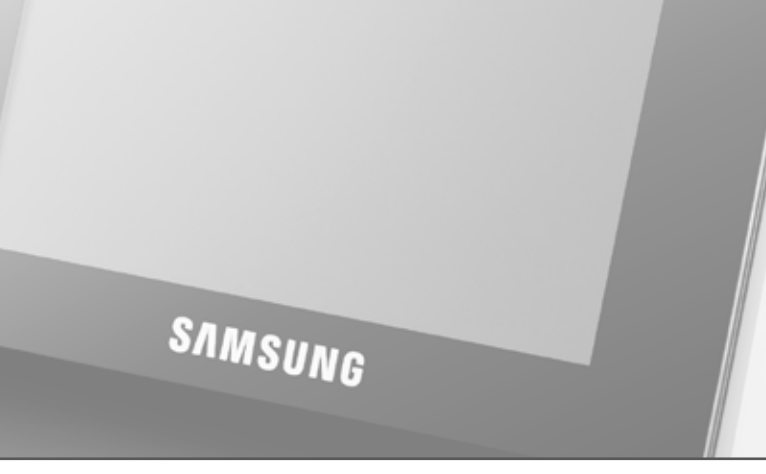

## **Halbjährliche Wartung**

- 
- Kolbenstöpsel entfernen
- neuen Kolbenstöpsel einsetzen

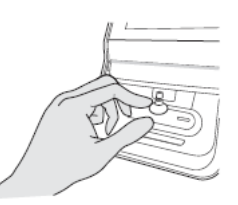

- • Frontabdeckung öffnen
- 
- 

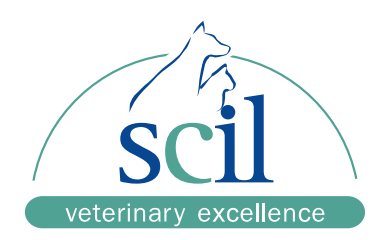

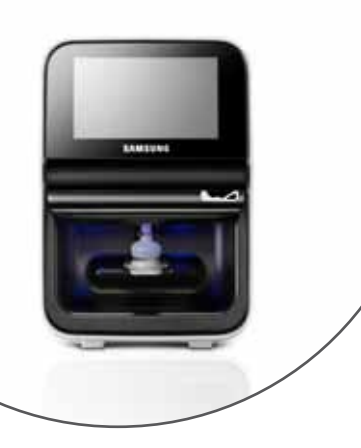

# **Kurzbedienungsanleitung - Samsung PT10V**

Vers. 20160201DEU **www.scilvet.de**

## **Tägliche Reinigung**

- • tägliche Reinigung
- • Frontabdeckung öffnen
- Kolbenstöpsel entfernen
- Wasser reinigen
- 

# **Ergebnisinterpretation**

- außerhalb des Referenzbereichs
- außerhalb des Meßbereichs
	- Qualitätskontrolle fehlgeschlagen

**A**

**!**

**< >**